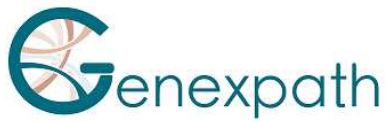

# **Sequencing protocol – in brief test SarcomaFusion Illumina MiSeq System**

#### **1. Dilutions and denaturation**

#### Steps :

Steps :

 Illumina sequencing reagents

 Dilute each library at 2-4 nM concentration Pool libraries in equivolume If other libraries are sequenced, adjust pool concentrations and then combine them Denature and dilute final pool at 8-10 pM loading

concentration

## **2. Preparation of sequence primers**

Reagents:

Reagents:

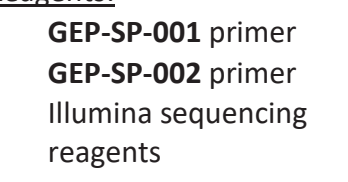

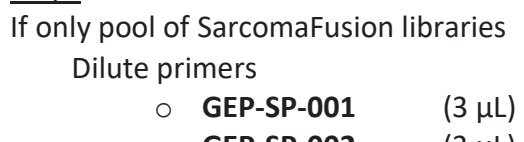

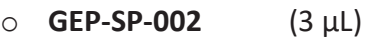

 $\circ$  HT1 Buffer (594 µL)

 Load 600 µL into reservoir #18 of the flowcell If pool of SarcomaFusion libraries is associated with others libraries

Pipet 600 µL from reservoir #12

Add

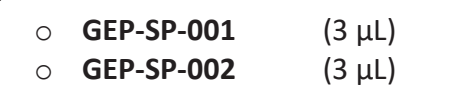

Load all volume into reservoir #18 of the flowcell

# **3. Preparation of the injection sheet**

- If the GENEXPATH SarcomaFusion library is sequenced alone, create the injection sheet to generate the FASTQs, providing for 120 cycles in read 1.
- If the GENEXPATH SarcomaFusion libraries are combined with other sequencing libraries, generate the injection sheet using the usual parameters, without entering the GENEXPATH SarcomaFusion samples.
- Specify the use of custom during run setup (With Local Run Manager, on the Create Run page. In manual run mode, on the Run Setup screen).

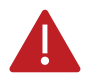

**In all cases, ensure that reading in read 1 is done with a minimum of 120 cycles and that the Custom Primer for Read 1 box is selected**.

### **4. Sequencing start**

Initiate sequencing following the procedure described in the MiSeq System Illumina Guide.

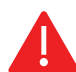

 **This rapid protocol completes the notice. It does not dispense with the complete reading of the notice.**

SarcomaFusion protocol in brief Version 1 – December 2021